客戶可經https://www.csb.com.hk/AppDownload.php 或點擊以下二維碼下載信e投國際手機 應用程式。

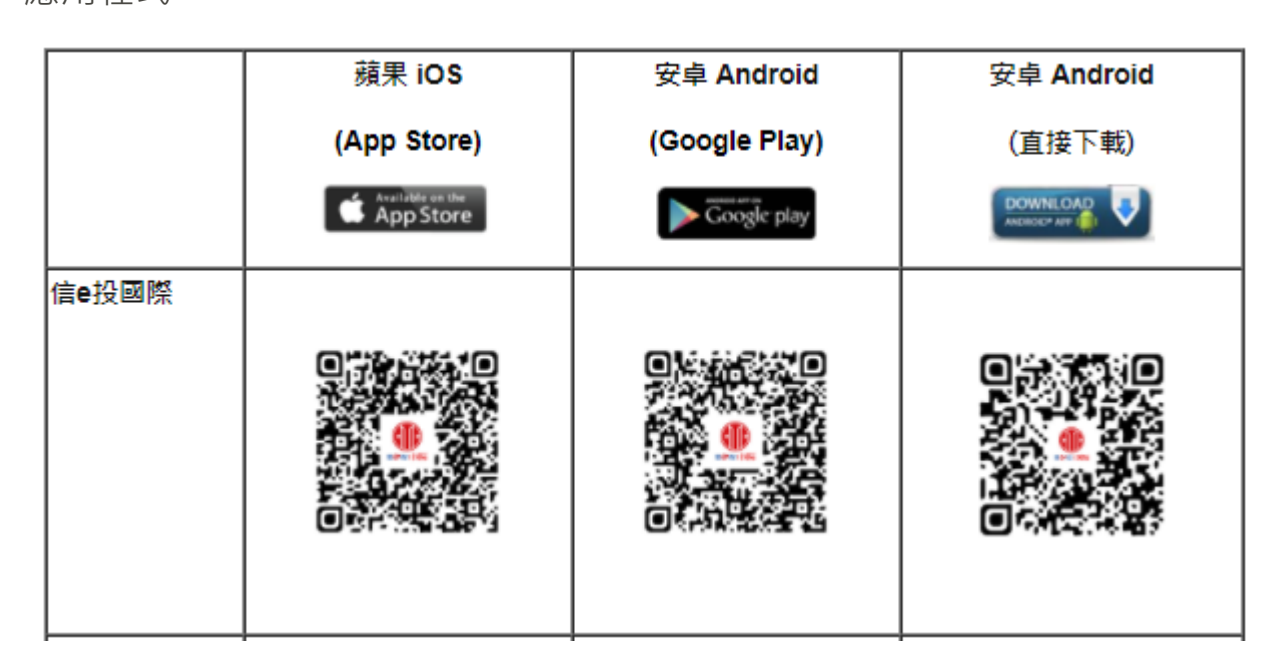

D中信証券經紀香港<br>○ CITIC Securities Brokerage (HK)

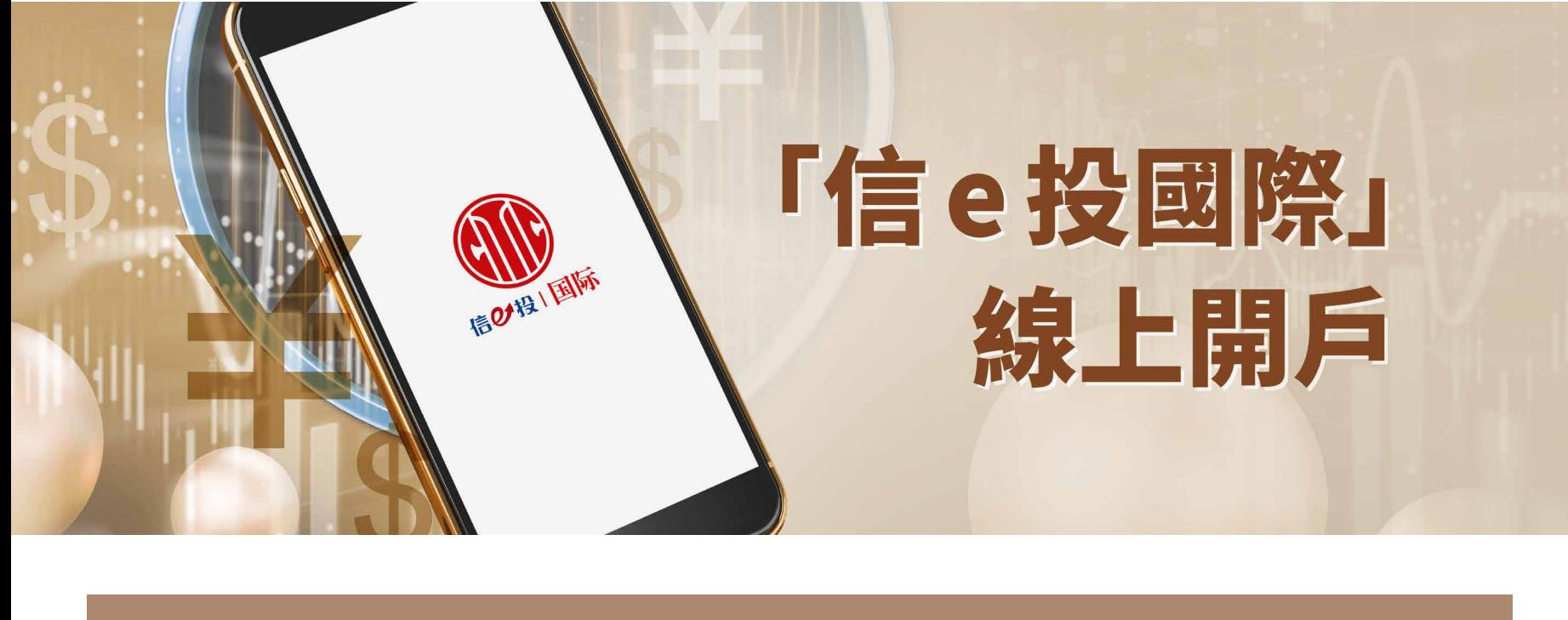

## **「信e投國際」線上開戶教學**

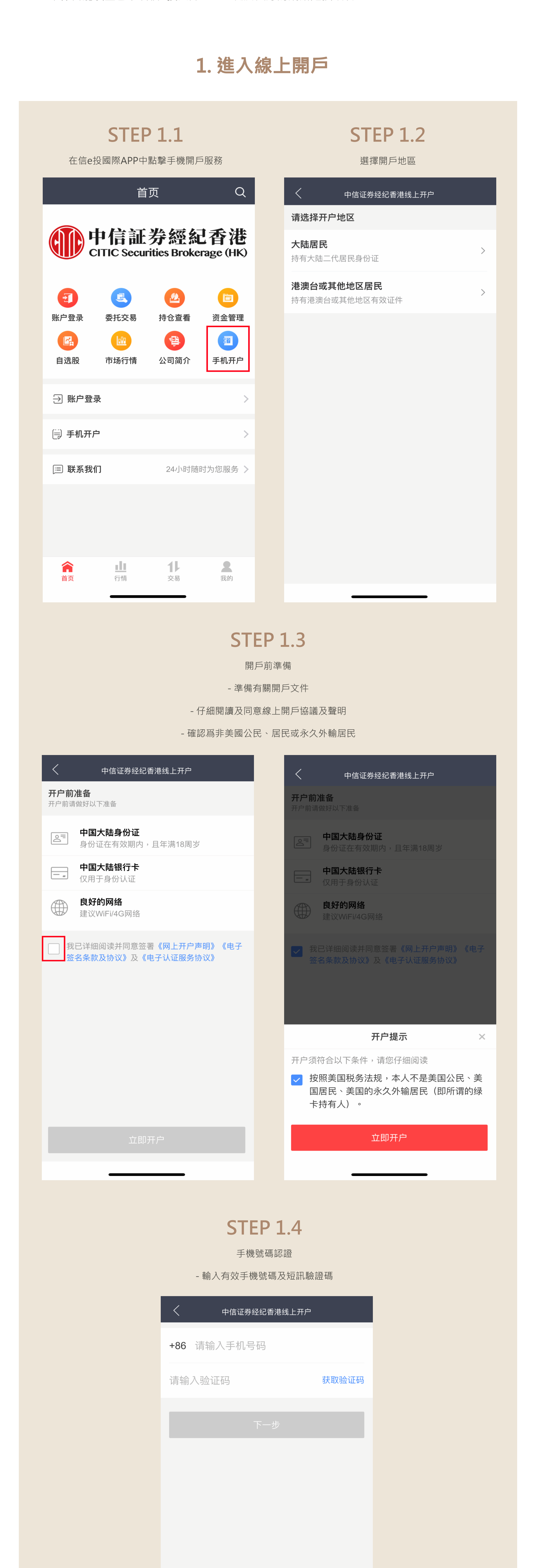

客戶進行線上開戶前請做好以下準備:

1. 有效的中國第二代居民身份證件並介乎18至64歲 2. 有效的中國內地銀行卡 (僅用於身份驗證)

3. 確保智能裝置已下載信e投國際APP並處於良好的網絡連接環境

## **2. 填寫個人資料及身份認證**

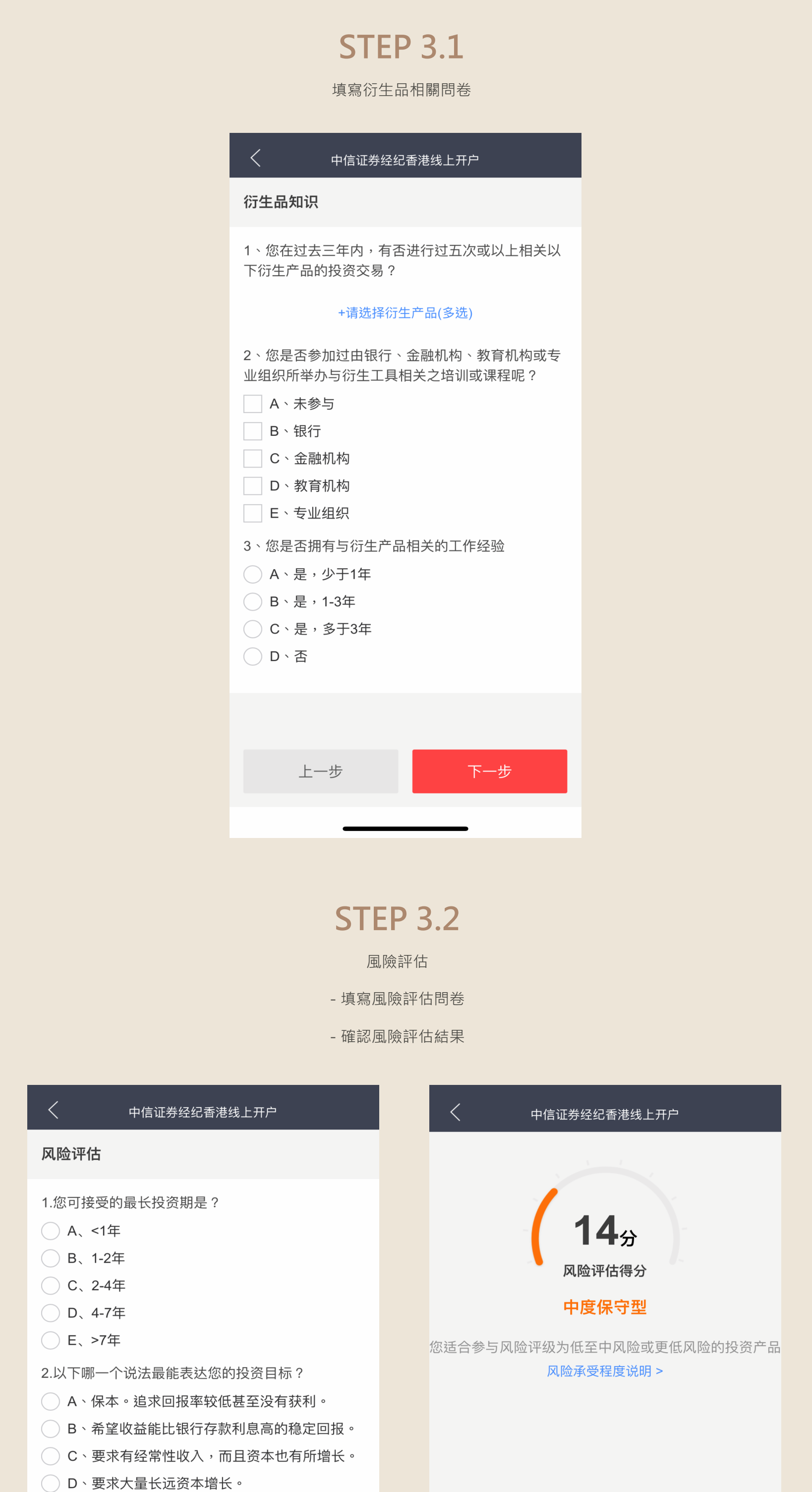

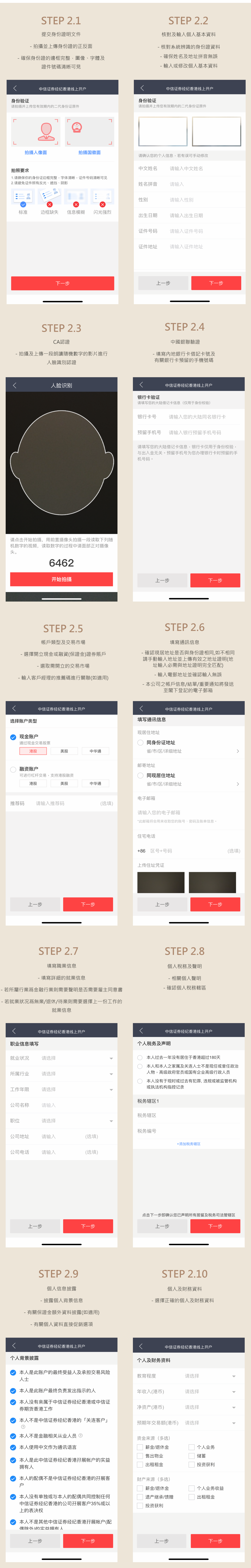

如您需要更多資料或查詢,歡迎聯絡您的客戶經理, **或透過以下方式與我們聯絡。謝謝!**

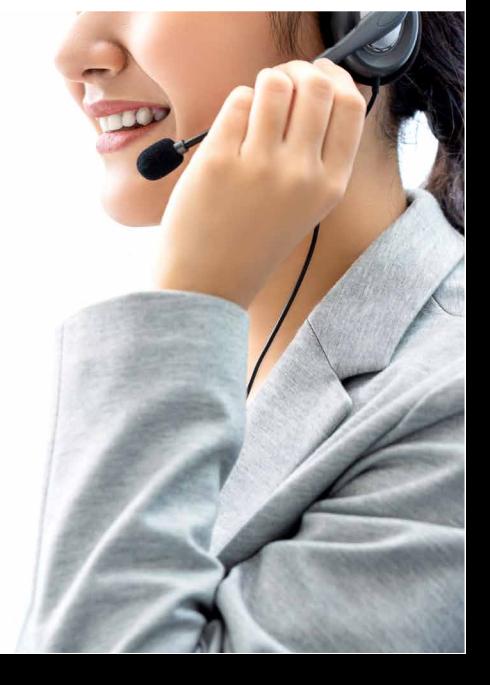

## **3. 完成問卷及聲明**

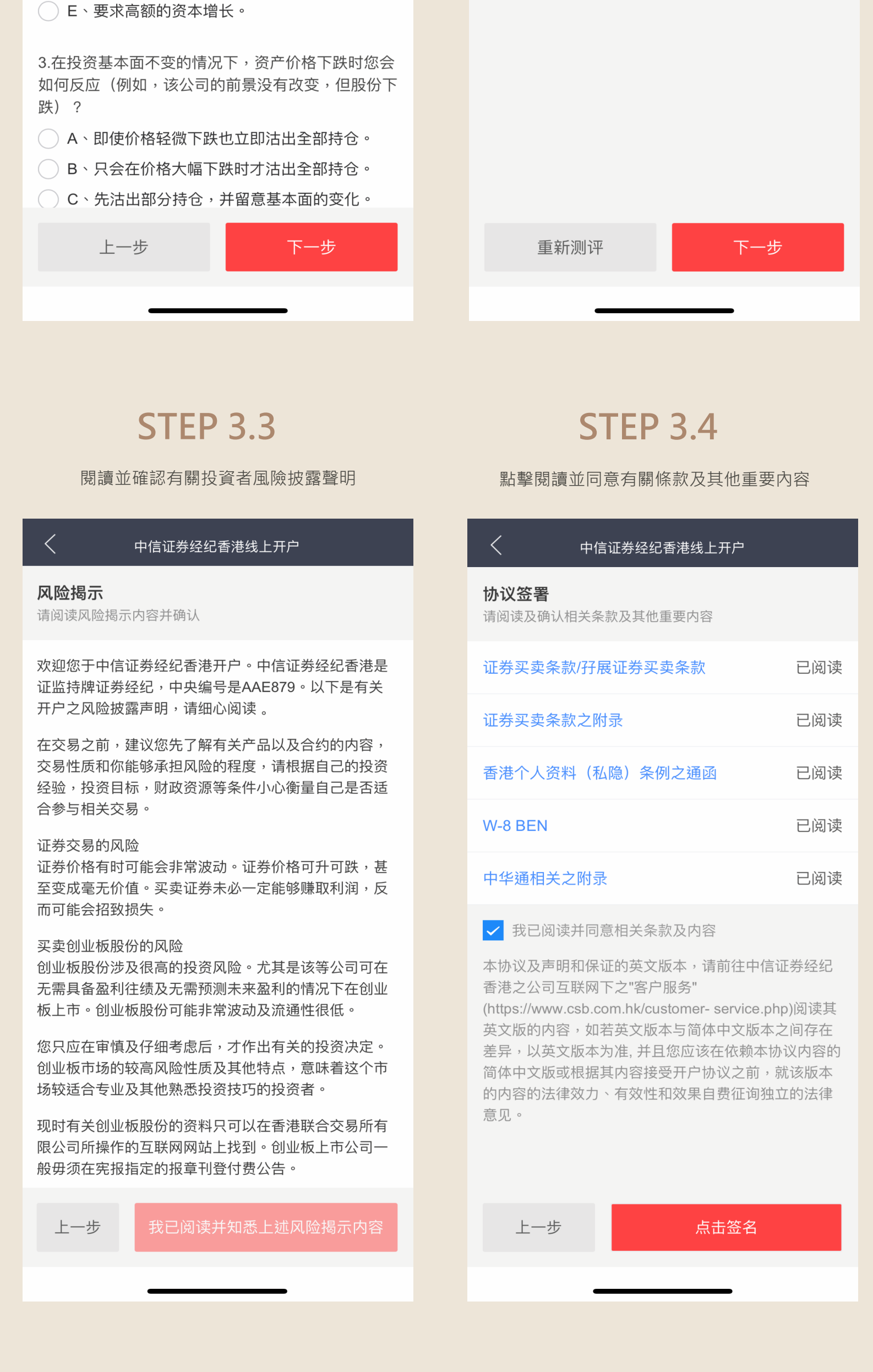

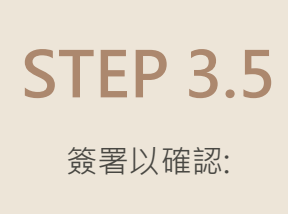

- 所有提供的個人資料皆爲真實且 正確無誤

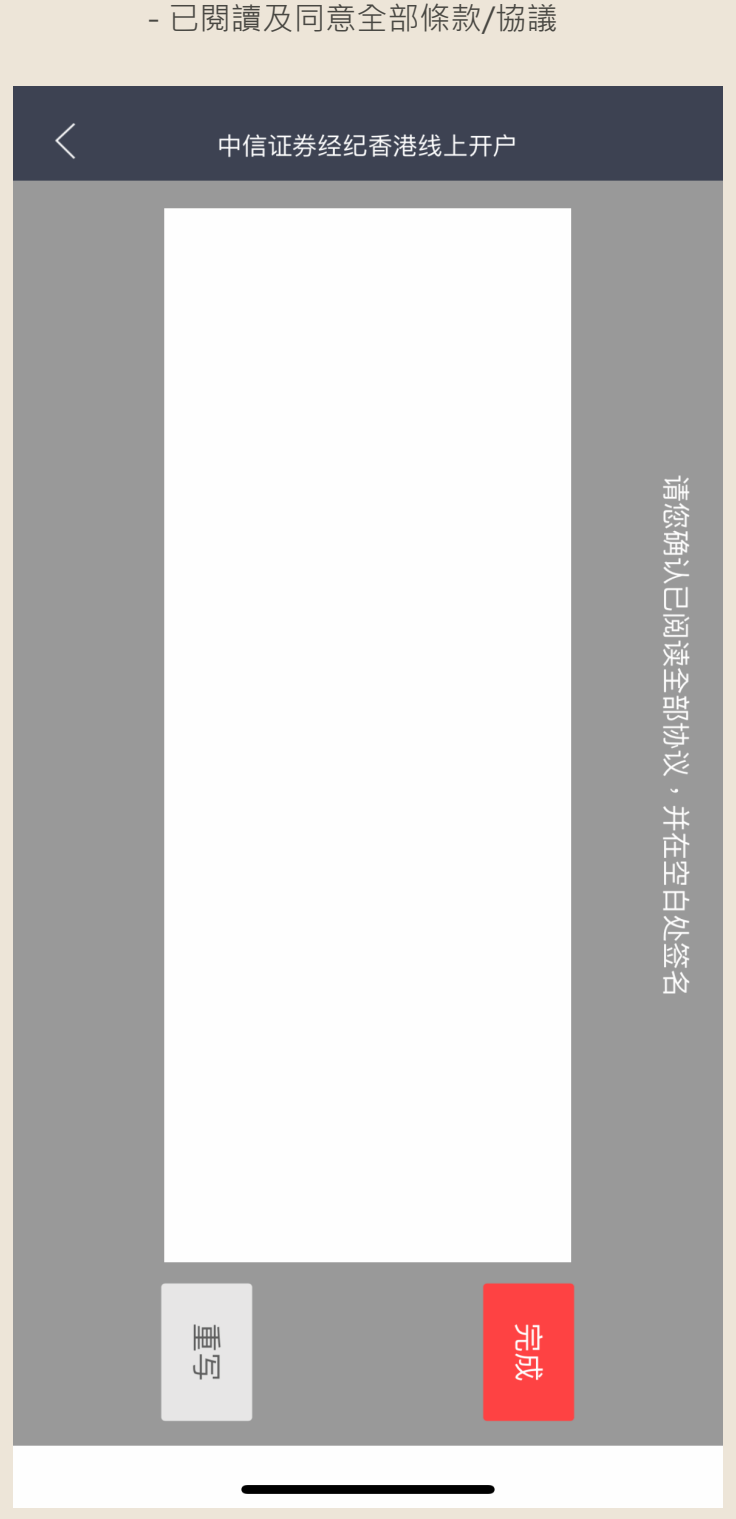

## **查看開戶進度**

完成線上開戶後,您可以隨時以手機號碼登入開戶系統以查看開戶進度。  $\langle$ 中信证券经纪香港线上开户 您的开户申请已提交成功 开户进度 ○ 资料审核中 开户资料已提交,开户申请初步审核中 ○ 账户已开通 您的账号及初始密码已发送至邮箱,请注意查收

**電郵:** csi-callcentre@citics.com.hk **電話:** 香港客戶服務熱線 **(852) 2237 9338** 中國內地免費熱線 **400 818 0338**

\*「信e投國際」線上開戶教學會按需要不定期更新。